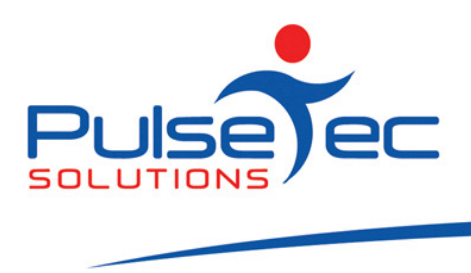

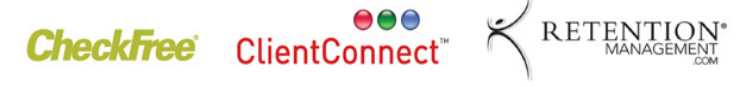

# Release 4.1 – what's new?

#### Bookings Explorer

1. NEW: You can now add and remove participants from a booking \*series\* (save multiple). Option to add/remove a client from a chosen booking only or all future bookings in the series from the booking you are editing onwards.

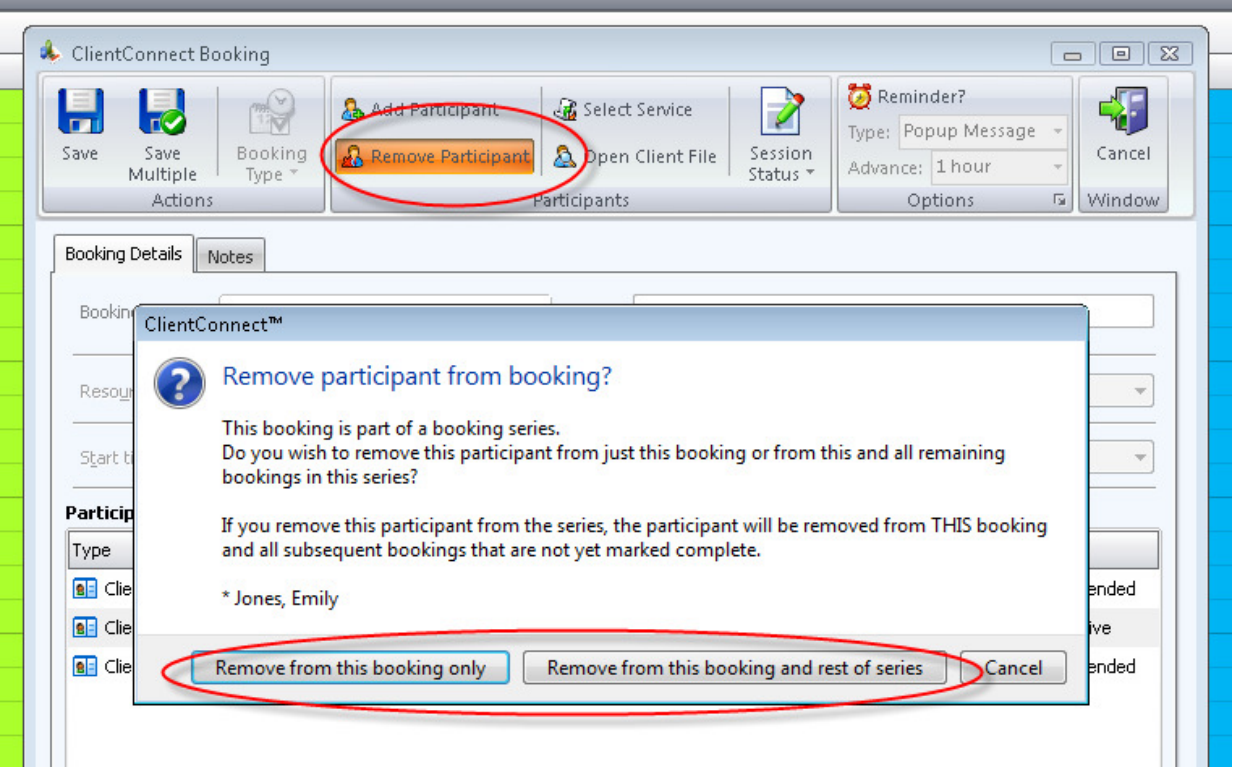

2. **ENHANCED:** In the Booking Explorer under Other Tasks when sending SMS booking schedules to Resources, you can now select which Resources to include.

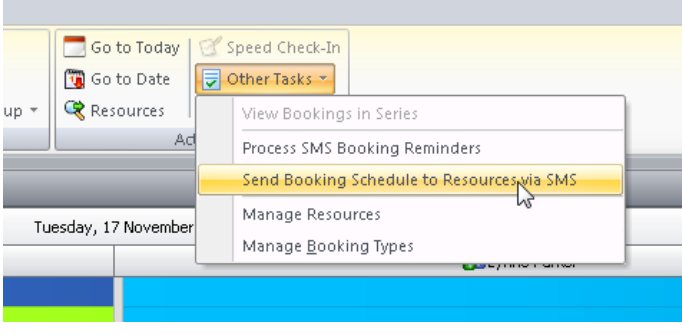

PO Box 3182 Nunawading Vic 3131 Australia T: +61 (0)3 9872 5856 F: +61 (0)3 9872 5756 sales@pulsetecsolutions.com www.pulsetecsolutions.com

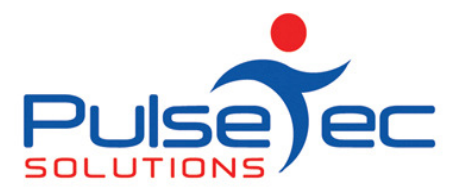

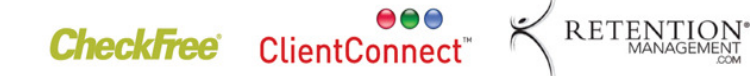

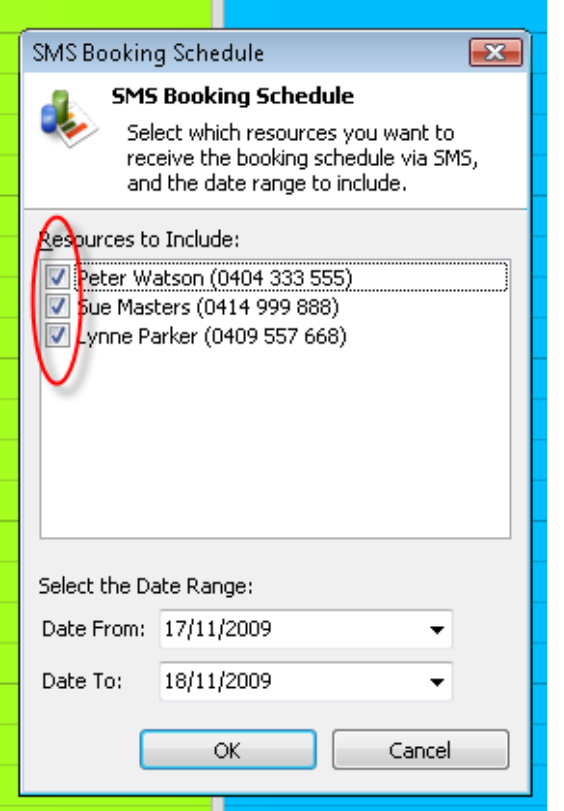

3. ENHANCED: Session Status has now been added to the 'Print Listing of Today's Bookings' screen.

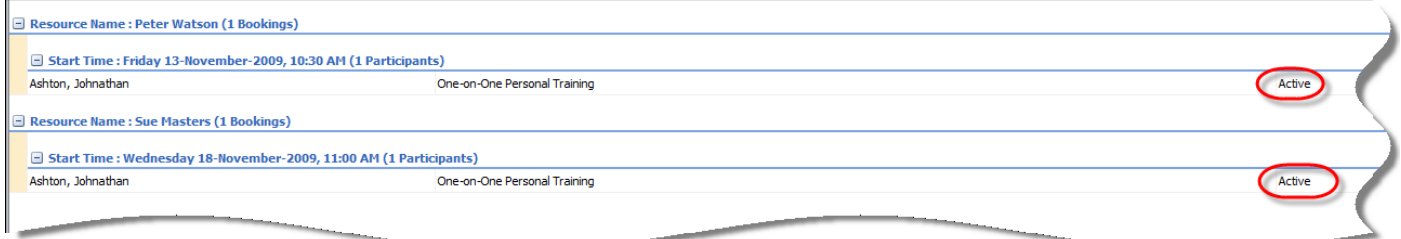

#### Clients & Enquiries

1. CHANGED: The 'Tags' dialog has been redesigned to be simpler to use (including editing the Master List). It is in the 'Personal Details' tab. Refer to the online help for more details on this feature.

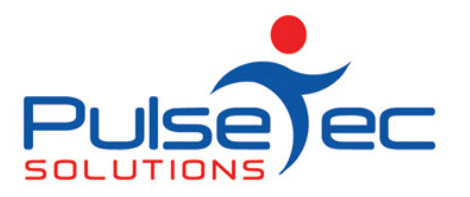

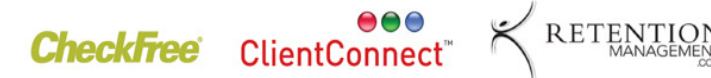

**Indiana** Roggon,

**Club and PT Management Software** 

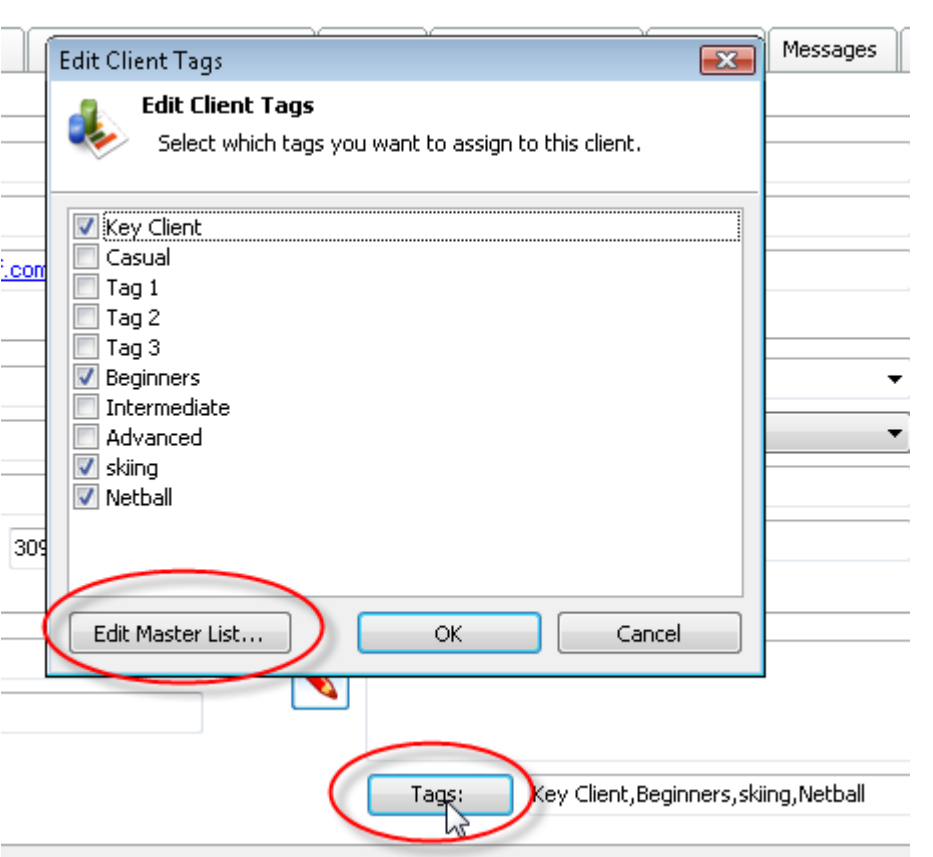

- 2. NEW: You can now directly add services to clients without having to actually sell one.
	- a. For example, if, as part of your membership, clients receive 10 PT classes for free, you can now give them that package without having to sell that service to them (there will be no invoice raised for this package).
	- b. The option below must be ticked in 'Control Panel' > 'ClientConnect Options' > 'General Settings'. ClientConnect closed and reopened for change to take effect (\*).

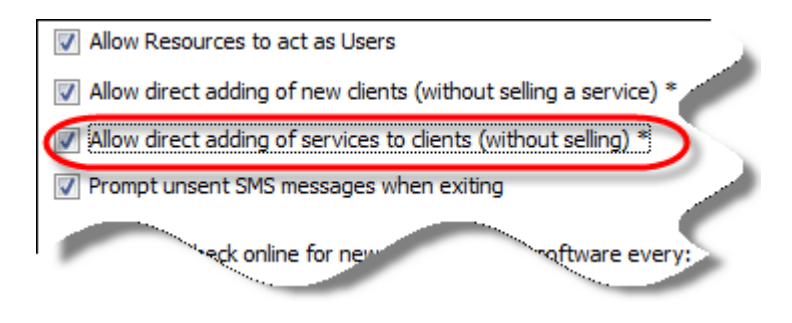

- 3. CHANGED: 'Inactive' (greyed out) clients are now those with
	- a. expired memberships and no package
	- b. expired package and no membership
	- c. expired membership and expired package

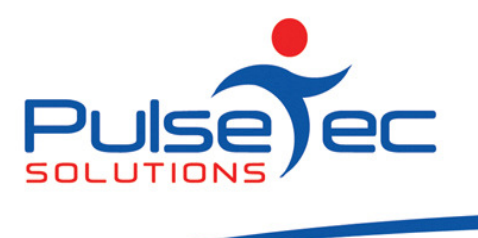

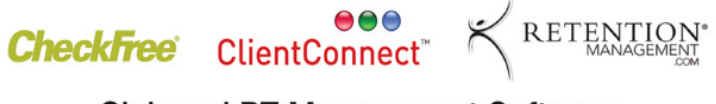

- 4. CHANGED: Clients who have expired memberships or no valid packages are automatically flagged as Inactive during the EOD process.
- 5. CHANGED: You can no longer manually enter an Expiry Date for an open-ended recurring membership. You must cancel them (refer to next point). Termed membership expiry dates can still be changed.
- 6. ENHANCED: Added a new 'Cancel Membership' option to cancel memberships because of the above change. This option is under the 'Other Tasks' button on the Clients & Enquiries screen ribbon.

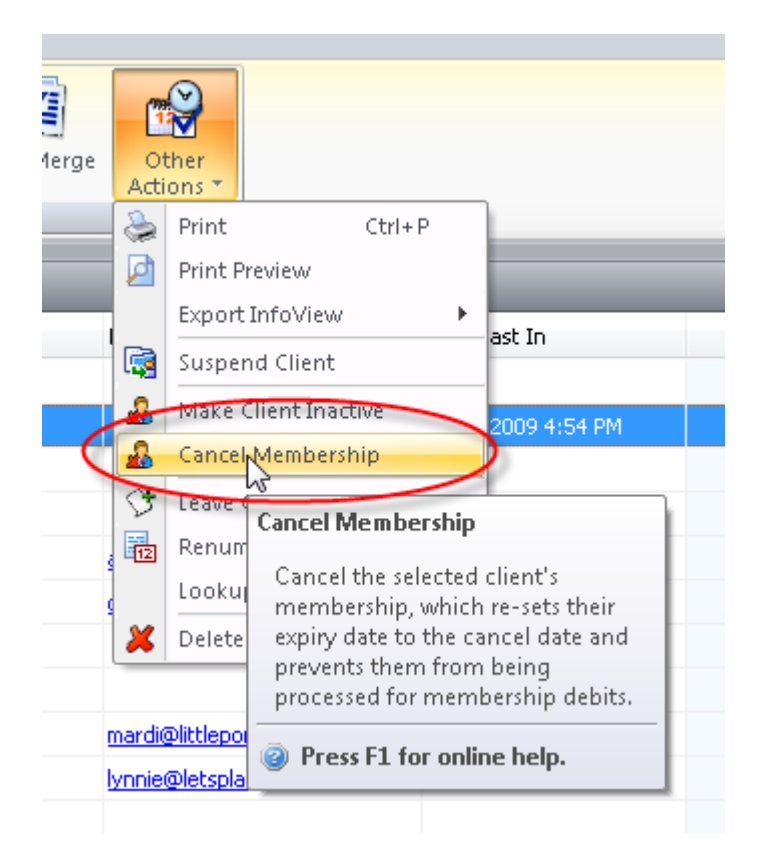

#### Sign-in Screen

1. **CHANGED:** Sign-in options now have their own entry in the Control Panel  $\rightarrow$  ClientConnect Options screen. Go to 'Control Panel' > 'ClientConnect Options' > 'Sign-in Options'.

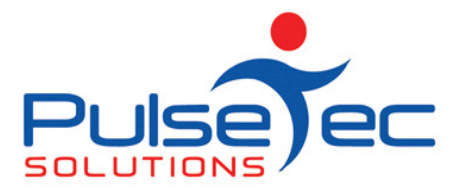

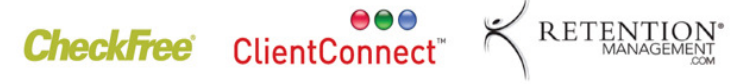

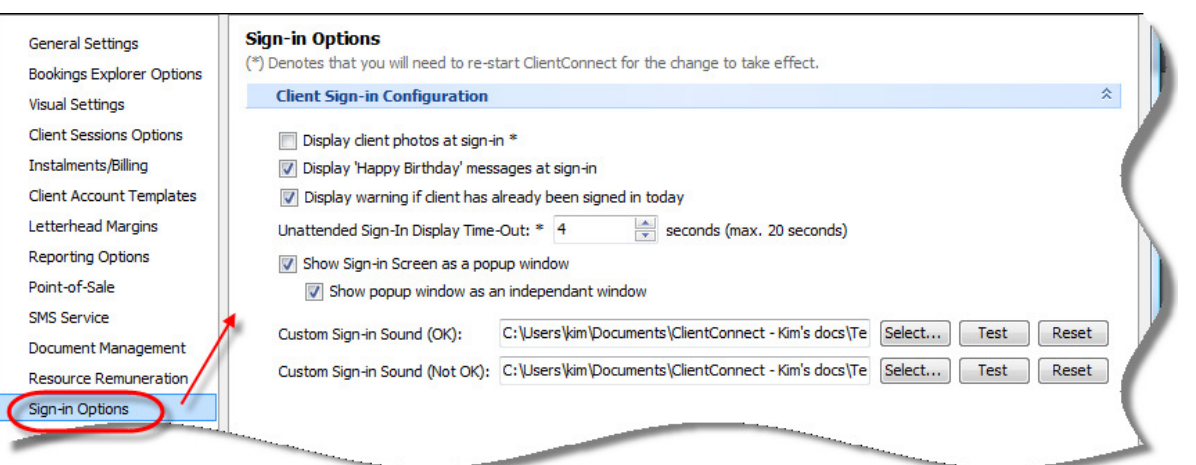

- 2. NEW: You can now specify your own custom sound files (.wav) which are used on the Unattended Sign-in Screen. Found in 'Sign-in Options'.
- 3. NEW: The Sign-in Screen can now be set to display as a popup window (either modally or non-modally) which you can alt-tab between.
- 4. ENHANCED: Added ability to display a birthday prompt when signing in a client (attended/unattended).
- 5. ENHANCED: Unattended Sign-in screen now displays a warning if client is inactive.

#### Control Panel

- 1. ENHANCED: Booking Type timeslots now support up to 1.5 hours of 5 minute increments.
- 2. **ENHANCED:** Added ability to change the debit pricing for open-ended recurring memberships via the Edit Membership Type screen. 'Control Panel' > 'Manage Memberships Types'.
	- a. If you have a general price increase for a membership, you can change the price and now update all of your clients on that membership so their future invoices will reflect the new price.
		- i. Does not apply to termed memberships as their invoice/instalments are created upfront.

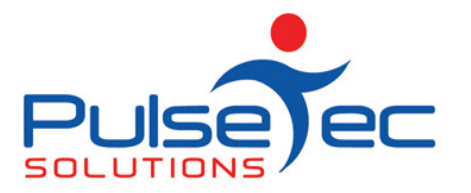

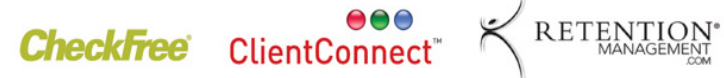

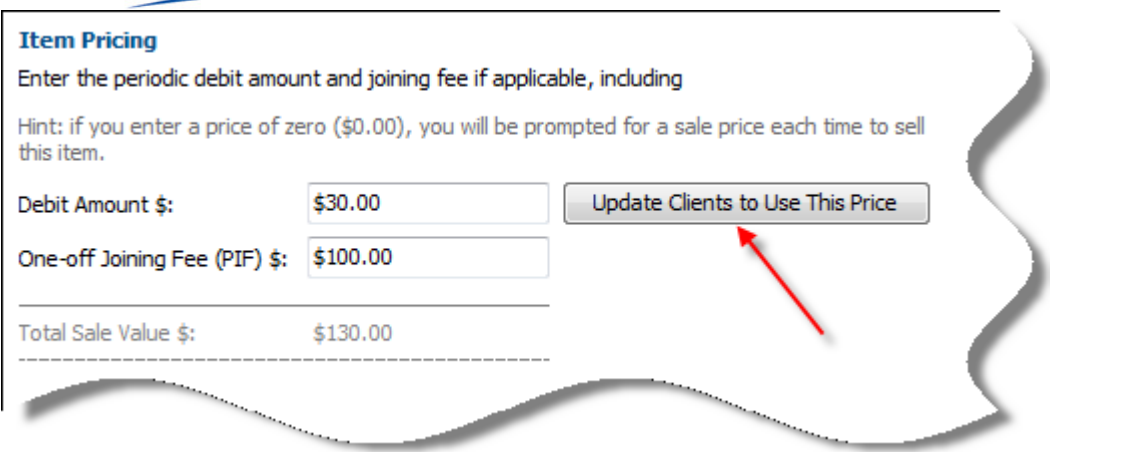

#### Accounts/Transactions/Billing

1. CHANGED: When selling Recurring memberships, you can now specify when a clients' periodic billing date is to start and then continue on that cycle. Pro-rata is also calculated for the invoice if the billing start date is in the future.

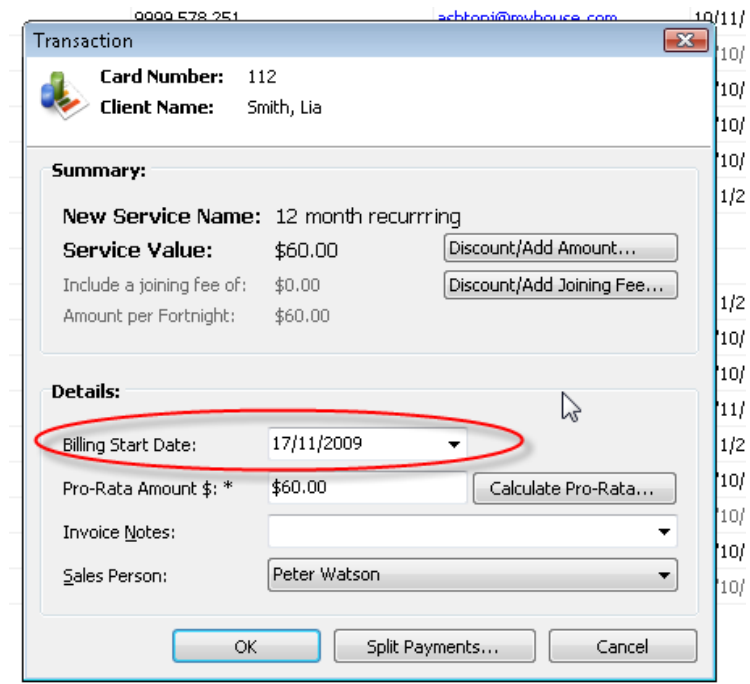

2. **ENHANCED:** Added full Pro-Rata support to recurring membership/package sales.

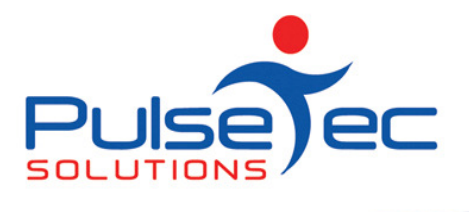

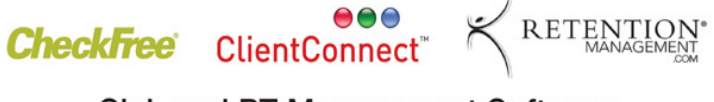

3. NEW: Added a "MYOB Transactions" button on the 'Common Tasks' tab of the toolbar.

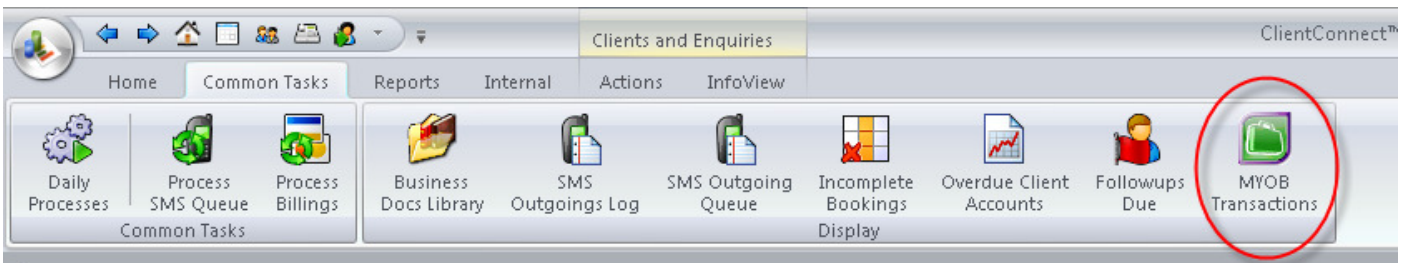

4. **ENHANCED:** When doing 'Process Billing', you can now export the billing list to Excel for checking before processing.

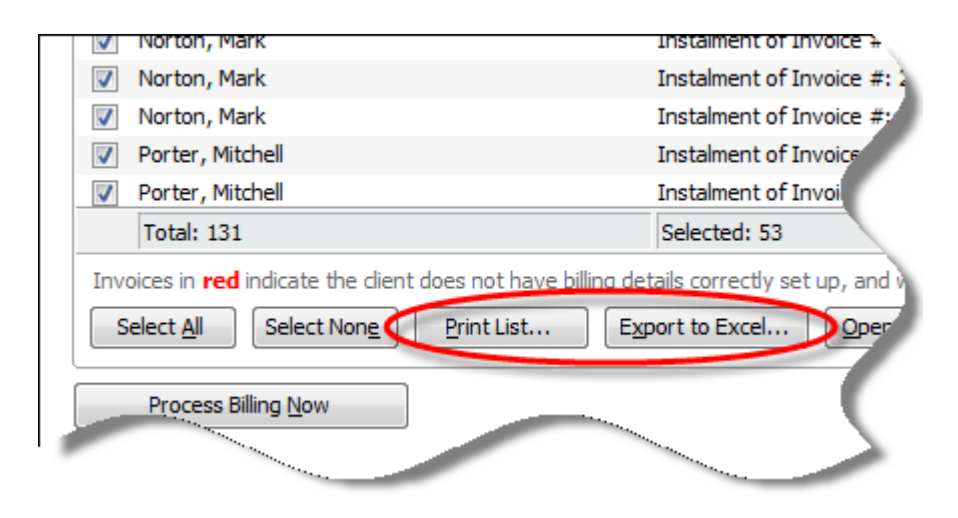

# **POS**

- 1. CHANGED: The security setting 'Print POS Reports' now also applies to the Z-Out and X-Out and Session History screens.
- 2. **CHANGED:** When making a sale in POS, if you cancel out of the 'Payment Method' screen, CC no longer clears out the sale.

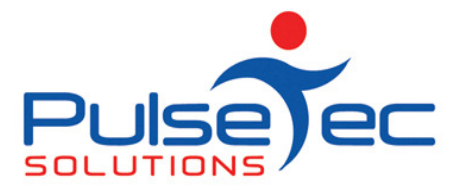

п ۲

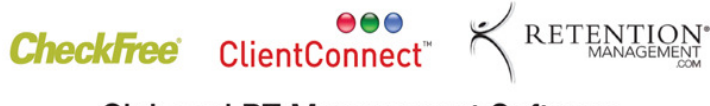

**Club and PT Management Software** 

3. ENHANCED: Added a new 'Quick Sale: Cash' button to the POS screen for 'one-click' selling of goods.

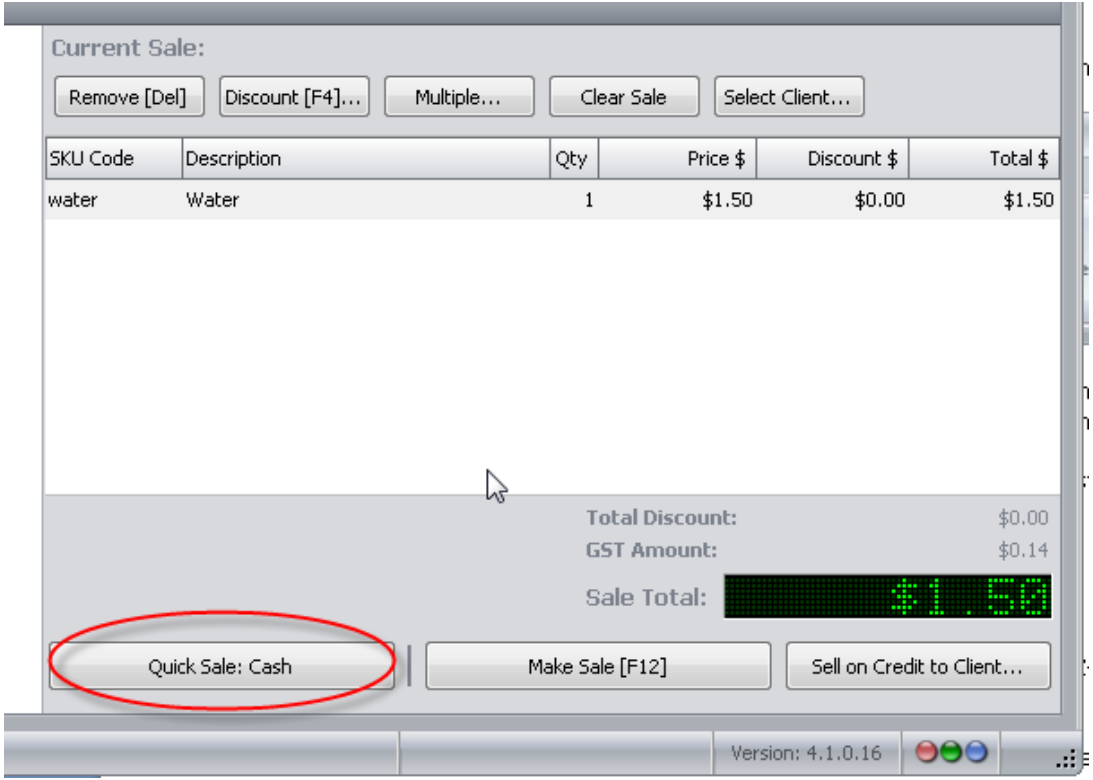

- 4. CHANGED: If you have the 'Always Print Receipt' option ticked in Options, POS will automatically print a receipt when the sale is completed.
- 5. CHANGED: POS receipts to **docket** printers now include the words "Tax Invoice" at the top.
- 6. ENHANCED: Added a new button in the Show Sales screen: "Display Invoices Only".

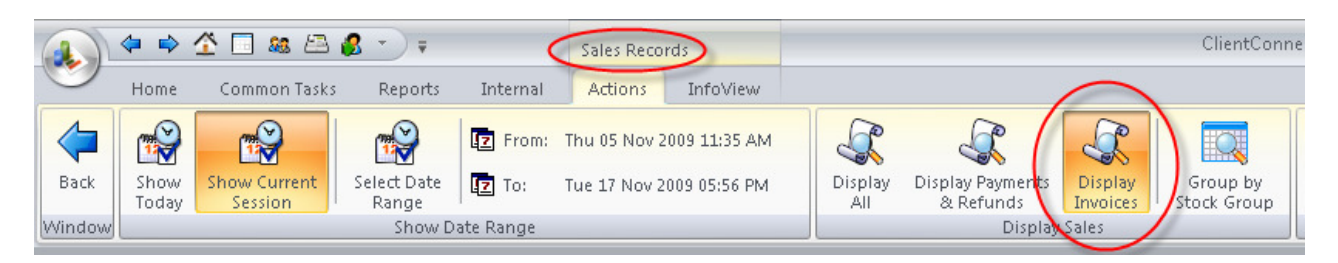

7. ENHANCED: A button added to the 'Show Sales' report which groups by Stock Group and gives a total for each group.

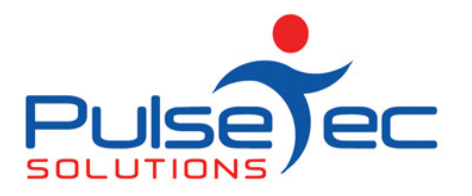

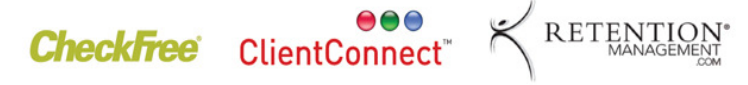

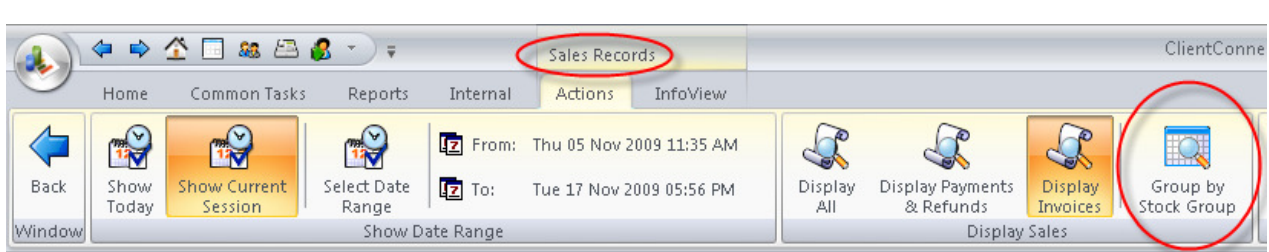

8. CHANGED: The Payment screen in POS works a little differently now. When you press [Enter], the cursor places the calculated amount in the current cell, not the next cell.

### Reports

1. NEW: In the 'Reports' tab, there is a new 'Online reports Library' button which will list any new reports added which you can then download. You will also find a host of new reports in the library.

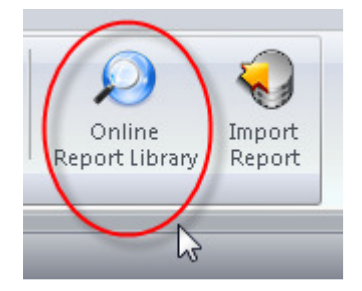

## **Remuneration**

1. **ENHANCED:** You can now do pay overrides for individual Resources in the Remuneration screen. You can override ALL bookings for that resource or just certain booking types for that resource.

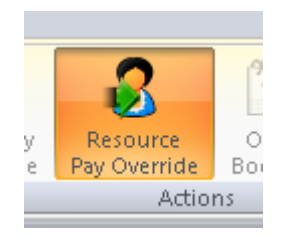

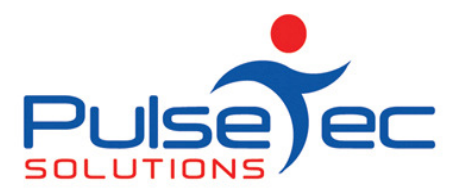

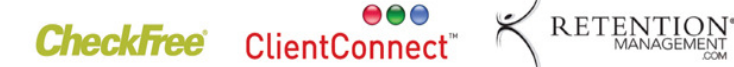

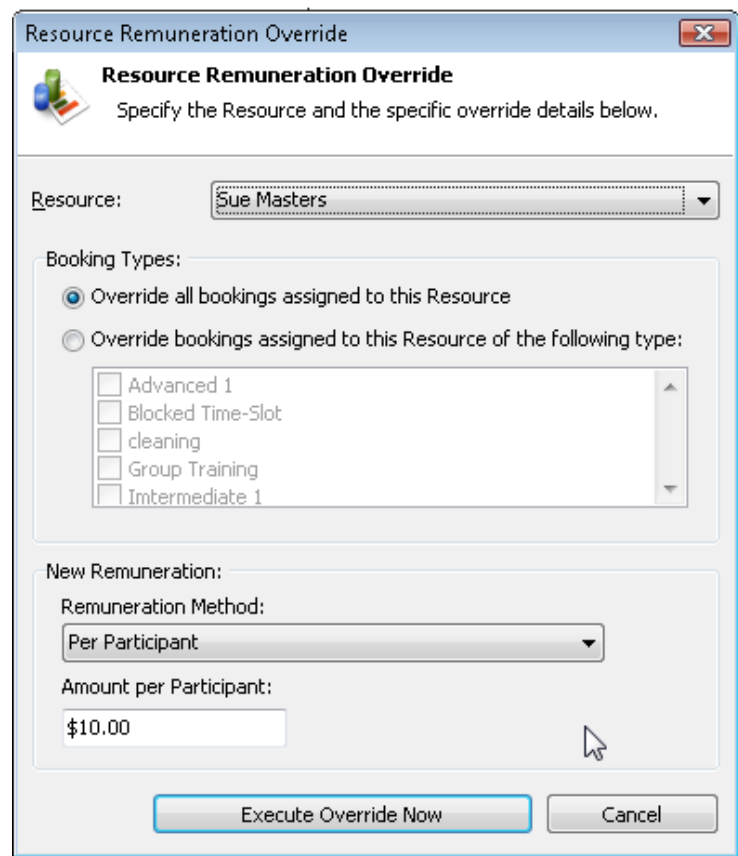

2. CHANGED: Cancelled bookings are no longer included in remuneration.

#### **GENERAL**

- 1. CHANGED: General update for Windows 7 compatibility.
- 2. **ENHANCED:** You can now press [Ctrl] + 'NumPad+' and [Ctrl] + 'NumPad-' to fully expand/collapse InfoView groupings in InfoView-based screens and reports.

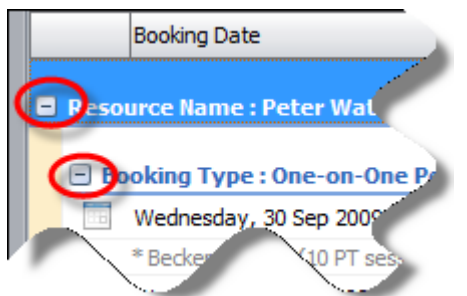